# **Комплексное использование различных программных сред для повышения уровня визуализации и восприятия информации**

В.А. Немтинов1,A, А.А. Родина2,A, А.Б. Борисенко3,A, В.В. Морозов4,A, Ю.В. Протасова5,A,B, К.В. Немтинов6,A

<sup>A</sup> Тамбовский государственный технический университет, Тамбов, Россия <sup>B</sup> Тамбовский государственный университет им. Г.Р. Державина, Тамбов, Россия

> ORCID: 0000-0003-2917-3610, [nemtinov.va@yandex.ru](mailto:nemtinov.va@yandex.ru)  <sup>2</sup> ORCID: 0000-0002-0260-1569, [ant.rodina1209@yandex.ru](mailto:ant.rodina1209@yandex.ru) ORCID: 0000-0001-9315-6167[, borisenko.ab@mail.tstu.ru](mailto:borisenko.ab@mail.tstu.ru) ORCID: 0000-0001-8839-3387, [slavok86@mail.ru](mailto:slavok86@mail.ru) ORCID: 0000-0001-9047-2535, [julia.nemtinova@yandex.ru](mailto:julia.nemtinova@yandex.ru) ORCID: 0000-0001-7830-300X, [kir155@mail.ru](mailto:kir155@mail.ru)

#### **Аннотация**

Различные программные средства, используемые в образовательном процессе, влияют на формирование профессиональных компетенций у студентов. Это влияние следует учитывать при научно-методическом обеспечении системы современного образования. Цель статьи – разработка технологии создания образовательного VRконтента, обеспечивающего иммерсию в виртуальное тематическое пространство с использованием множества различных программных сред, повышение эффективности обучения. Рассмотрена технология создания электронного курса с использованием комплекса специализированных программных средств. Начальным этапом технологии является разработка информационного описания, включающего данные и знания об изучаемом объекте или явлении. Трехмерные модели объектов виртуальной сцены создаются в программах SketchUp, Blender, а для технических объектов применяются Solidworks, Компас-3D и т.п. Затем 3D-модели объектов и ландшафта используются в процессе формирования конечного виртуального пространства в программном комплексе Twinmotion. Далее визуализированные в Twinmotion фотореалистичные панорамы, изображения и видео импортируются в программу 3DVista Virtual Tour Pro для создания виртуального тура. На завершающем этапе виртуальный тур интегрируется в систему управления обучением LMS Moodle. Реализация технологии комплексного использования специализированных программных средств апробирована при создании образовательного контента, обеспечивающего иммерсию в виртуальное тематическое пространство на примере курса «История Тамбовского края», входящего во многие образовательные программы подготовки специалистов Тамбовских образовательных учреждений. Высокая эффективность разработанного образовательного контента подтверждена результатами опроса нескольких групп студентов и его дальнейшего анализа, выполненного в координатах «Важность-Удовлетворенность» (Importance-Performance Analysis – IPA); а также проверкой достижения результатов изучения дисциплины на основе тестирования двух групп обучающихся по 12 человек в каждой. Первая тестовая группа изучала дисциплину с использованием предлагаемых разработок, а вторая без него. Проведенное тестирование показало, что доля правильных ответов на вопросы теста у первой группы оказалась на 17% выше, чем у студентов второй группы. Таким образом, авторами предложена технология разработки образовательного контента, включающая в себя использование ряда специализированных программных средств, а также организацию учебного процесса с использованием инновационных образовательных форм. Также применение предлагаемой технологии позволяет развить у обучающихся навыки командной работы и межличностной коммуникации, включая проведение интерактивных лекций и групповых дискуссий.

**Ключевые слова**: электронное обучение; система управления обучением; программные среды; технология создания тематического виртуального пространства; эффективность образовательного контента.

#### **1. Введение**

Система управления обучением (англ. Learning Management System – LMS) – это специализированная программная платформа, позволяющая организовать и автоматизировать большинство процессов, связанных с обучением. В России системы LMS также часто называют системами дистанционного обучения (СДО).

К основным функциям систем управления обучением можно отнести: создание и хранение образовательного контента в различных форматах (видео, аудио, презентации и пр.); регистрацию обучающихся; администрирование прав доступа к учебным материалам; контроль процесса обучения; обеспечение коммуникации между преподавателями и обучающимися; оценка результатов обучения; формирование аналитики и пр.

Современные системы управления обучением являются достаточно гибкими и позволяют организовать смешанное обучение, объединяющее очные занятия с участием преподавателя, электронные курсы с возможностью проводить проверку знаний в форме тестирования и другие учебные инструменты. При этом все эти функции доступны онлайн через Интернет [20, 14].

Системы управления обучением можно сравнить с виртуальным классом, в котором обучаются студенты или сотрудники, физически находящиеся в любой точке мира.

На сегодняшний день разработано большое количество различных LMS [5], в том числе Canvas, Diskurs, Dokeos, Docebo, eFront, Flora, iSpring Learn LMS, Learn Amp, LMS, Moodle, Open edX, RedClass, Stepik, TalentLMS, TeachBase, Udemy и др. И этот перечень далеко не полный. Ряд систем относится к серверным LMS, устанавливаемых на сервер компании (например, Moodle, RedClass). Какие-то доступны по подписке в формате облачного web-сервиса и не требуют установки специализированных программ на собственный сервер компании (например, iSpring online, TeachBase, Learn Amp). Какието интегрируются в современные системы управления информационным наполнением (англ. Content Management System – CMS), такие как drupal, joomla, wordpress, wix и расширяют их возможности в сфере обучения.

Обучение с применением технологий виртуальной (англ. Virtual Reality – VR) и дополненной (англ. Augmented Reality – AR) реальности становится все более актуальным. Однако разработка таких приложений требует больших денежных и временных затрат. Среди LMS, позволяющих интегрировать VR/AR технологии в учебный процесс, можно выделить коммерческую платформу ISP (Immersive Simulations Platform) [https://modumlab.com/]. ISP используют для обучения персонала такие крупные компании, как, в частности, Газпром, Сбербанк, ВТБ, Северсталь, Полюс.

Среди наиболее популярных LMS на сегодняшний день можно выделить Moodle (англ. Modular Object-Oriented Dynamic Learning Environment – модульную объектноориентированную динамическую обучающую среду). В первую очередь Moodle – это серверное решение с открытым исходным кодом, однако существует и облачный сервис Moodle Cloud [http://moodlecloud.com]. Во многих школах и университетах разработано большое количество курсов с использованием Moodle, и в работе авторы представляют решение задачи интеграции VR-контента в эту платформу.

Создание VR-контента основано на использовании программы 3D Vista Virtual Tour Pro. Начиная с 2020 года в этот программный продукт было добавлено большое количество функций, связанных с электронным обучением: в том числе создание викторин, тестов с оценкой результатов, а также интеграция с LMS, в том числе с Moodle. Эти новые функции позволили использовать виртуальные туры, представляющие собой взаимосвязанные панорамы в формате 360º, в качестве основы для геймифицированного и интерактивного обучения [19, 21]. При разработке таких виртуальных туров могут быть использованы различные специализированные программные средства.

Данная работа посвящена вопросам комплексного использования различных программных средств для разработки виртуальных туров с целью их использования в образовательном процессе.

## **2. Материалы и методы**

При организации обучения с применением технологий VR и AR необходимо создание тематического виртуального пространства, связанного с изучаемым курсом, который позволит студентам и школьникам полностью погрузиться в изучаемый материал. Представим технологию создания образовательного контента с использованием множества различных программных сред.

Начальным этапом технологии является разработка информационного описания, включающего данные и знания об изучаемом объекте или явлении [10]. В частности, модель исторически значимой территории, фреймы, которые описывают структуру территории и моделей, свойства и значения характеризующие всю территорию [18, 17, 10, 7, 8, 2, 3].

На этапе 3D-моделирования объекты географически привязываются к плану района с помощью таких ресурсов, как Google.Maps или Яндекс.Карты. При помощи квадрокоптера делаются детализированные снимки всех фрагментов объектов, которые частично утрачены и местности расположения объектов. В результате получаем план территории в зенитной изометрии.

Следующим этапом является создание трехмерных моделей всех необходимых объектов (например, зданий, сооружений, элементов инфраструктуры и пр.) в программах SketchUp, Blender), а для технических объектов в Solidworks, Компас-3D и пр.) [13, 12]. Созданные трехмерные модели объектов и ландшафта, импортируются в итоговую виртуальную сцену с применением программного комплекса Twinmotion [22, 15]. Twinmotion позволяет с помощью высококачественного рендеринга получать визуализации архитектурных объектов, в частности интерьеров, экстерьеров и т.п. Далее визуализированные в Twinmotion фотореалистичные панорамы, изображения и видео импортируются в среду 3DVista Virtual Tour Pro для создания виртуального тура [23, 9], который позволит обучающимся перемещаться между панорамами.

Использование таких специальных программ, как 3DVista Stitcher 4 и Live-Guided Tours позволяет «сшивать» набор фотографий в панораму 360º, создавать живых гидов, проводить экскурсионное сопровождение в реальном времени. позволяют осуществлять видео и аудио связь внутри виртуального тура. Доступны мобильные версии таких туров.

Ведущий тура (гид, преподаватель, экскурсовод) может указать на специфические области интересов внутри виртуального пространства, обсудить с обучающимися те или иные аспекты дисциплины. При этом, у обучающихся есть возможность изучать территорию с живым гидом, самостоятельно осматривать территории, выполнять роль экскурсовода, с разрешения гида. Все это позволяет не просто пассивно изучать материал, но и задавать вопросы, обсуждать те или иные элементы и детали изучаемого виртуального пространства [9].

При создании виртуального тура в 3DVista Virtual Tour Pro необходимо в его настройках указать совместимость виртуального тура со стандартом для систем дистанционного образования SCORM (англ. Sharable Content Object Reference Model – модель ссылок на совместно используемые объекты содержимого). Это позволит после завершения обучающего тура передать итоговые результаты (баллы, оценки, время и др.), в частности, в LMS Moodle, поддерживающую SCORM, для хранения и анализа. Для интегрирования виртуального тура с элементами электронного обучения в систему Moodle, необходимо добавить его в соответствующий курс в виде Пакета SCORM (см рис. 1).

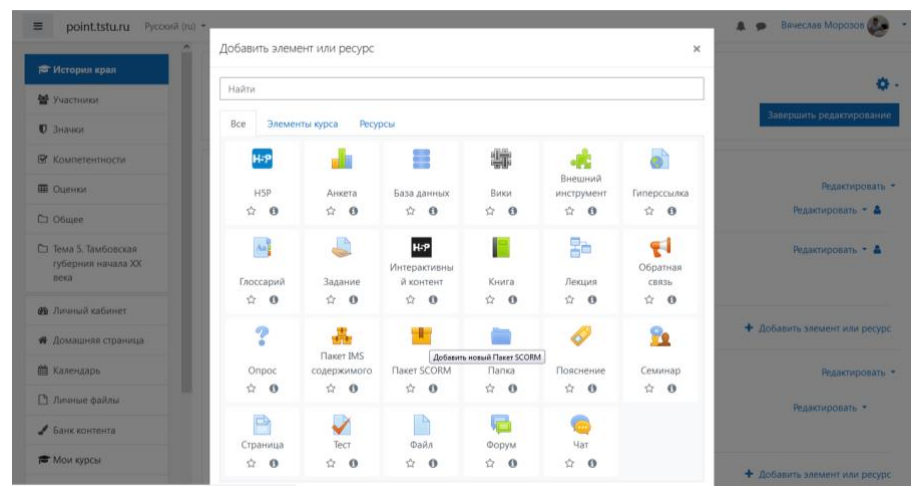

Рис. 1. Визуализация рабочего окна LMS Moodle во время подключения виртуального тура, созданного в 3DVista Virtual Tour Pro

#### **3. Результаты исследования**

Реализация технологии комплексного использования различных программных сред апробирована при создании образовательного контента, обеспечивающего иммерсию в виртуальное тематическое пространство на примере курса «История Тамбовского края», входящего во многие образовательные программы подготовки специалистов Тамбовских образовательных учреждений. На рис. 2 приведен фрагмент содержания дисциплины.

В качестве примера рассмотрим создание фрагмента тематического виртуального пространства, связанного с производственной деятельностью братьев Нобелей на Тамбовской Земле.

Для создания виртуального пространства были использованы исторические источники, касающиеся функционирования «Товарищества нефтяного производства братьев Нобель» на территории Тамбовской губернии, в частности, планы проектов складов нефтепродуктов, расположенных вблизи станций: «Платоновка», «Липецк» и «Усмань». На рис. 3 приведен план проекта склада «Товарищества нефтяного производства братьев Нобель» на железнодорожной станции «Платоновка». Визуализация фрагмента виртуальной модели нефтяного склада, созданной с последовательным использованием программных сред: SketchUp, Solidworks, Twinmotion, 3DVista Virtual Tour Pro, LMS Moodle, представлена на рис. 4.

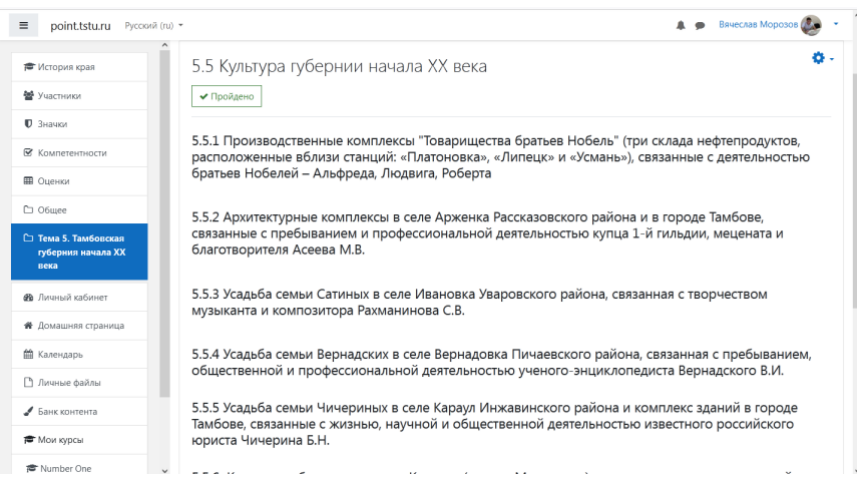

Рис. 2. Фрагмент содержания дисциплины «История Тамбовского края»

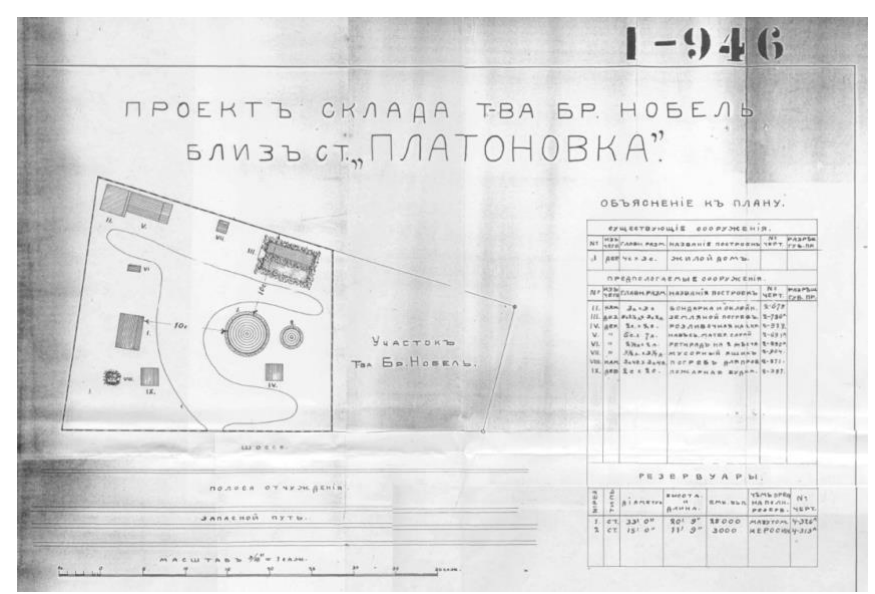

Рис. 3. План-схема проекта склада «Товарищества нефтяного производства братьев Нобель» вблизи станции «Платоновка»

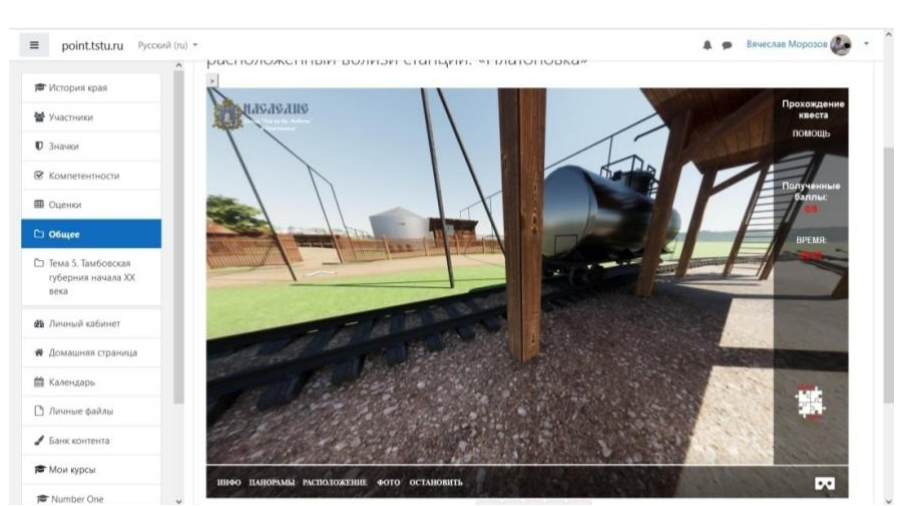

Рис. 4. Визуализация фрагмента виртуальной модели склада «Товарищества нефтяного производства братьев Нобель» вблизи станции «Платоновка»

Проверка полученных знаний осуществлялась путем прохождения виртуальных образовательных квестов с использованием LMS Moodle [24, 1, 6]. В качестве примера

на рис. 5 приведена визуализация промежуточных результатов во время прохождения квеста.

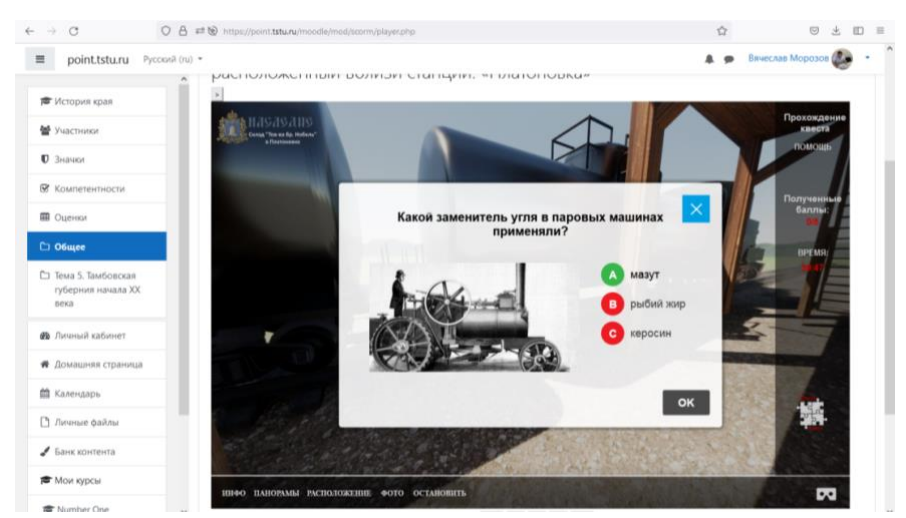

Рис. 5. Визуализация промежуточных результатов во время прохождения квеста

Итоговые результаты прохождения дисциплины «История Тамбовского края» с использованием LMS Moodle приведены на рис. 6.

| $\equiv$<br>Pycousil (ru) =<br>point.tstu.ru                                                     |                                                                                                    | Вячеслав Морозов (<br>A<br>$\bullet$ |  |  |
|--------------------------------------------------------------------------------------------------|----------------------------------------------------------------------------------------------------|--------------------------------------|--|--|
| <b>ПО</b> История края                                                                           | Отчет по оценкам                                                                                                    |                                      |  |  |
| W Участники                                                                                      | Настройки<br>Шкалы<br>Просмотр<br>Буквы<br><b><i><u>MMNODT</u></i></b><br><b>Экспорт</b>                               |                                      |  |  |
| <b>D</b> 3HaVAN                                                                                  | Отчет по оценкам<br>История оценок<br>Отчет по показателям<br>Обзорный отчет<br>Одиночный вид<br>Отчет по пользователю |                                      |  |  |
| <b>В</b> Компетентности                                                                          | Все участники:13/13                                                                                                    |                                      |  |  |
| <b>III</b> Оценки                                                                                | MMR TON A S R F A E E X 3 M K A M H O N P C T Y O X U M W W D 9 10 R                                                   |                                      |  |  |
| C1 O6mee                                                                                         | <b>OMMARK BOX ASSECTACE X SMKAMMON CTY @ X U M W W 9 10 A</b>                                                          |                                      |  |  |
| Ст Тема 5. Тамбовская<br>губерния начала ХХ<br>neica                                             | История Тамбовского края-                                                                                              |                                      |  |  |
|                                                                                                  | Имя / Фамилия -<br>Адрес электронной почты                                                                             | Итоговая оценка за курс              |  |  |
| <b>ФВ</b> Личный кабинет                                                                         | Andrey Borisenko<br>$\blacksquare$<br>borisenko.ab@mail.tstu.ru<br>Admin Point<br>Ⅲ ノ<br>borisenko@mail.tstu.ru        | 50.40                                |  |  |
|                                                                                                  |                                                                                                    |                                      |  |  |
|                                                                                                  | Александр Алексеев<br>$\mathbb{R}$<br>2022Kism_alekseev@mail.ru                                                        | 48,60                                |  |  |
|                                                                                                  | Вячеслав Андреев<br>$\mathbb{R}$<br>2022Kism_andreev@mail.ru                                                           | 78.50                                |  |  |
|                                                                                                  | Нихолай Иванов<br>$\mathbb{R}$<br>2022Kism ivanov@mail.ru                                                              | 35,45                                |  |  |
| <b>*</b> Домашняя страница<br><b>兰</b> Календарь<br><sup>1</sup> Личные файлы<br>● Банк контента | Елена Лебедева<br>$\mathfrak{m}$<br>2022Kism_lebedeva@mail.ru                                                          | 64,70                                |  |  |

Рис. 6. Визуализация результатов прохождения дисциплины «История Тамбовского края» с использованием LMS Moodle

Для оценки эффективности образовательного контента, включающего в себя различные программные среды был проведен опрос нескольких групп студентов и школьников. Для выявления важных характеристик (атрибутов) с низкими показателями удовлетворенности широко используется анализ в координатах «Важность-Удовлетворенность» («Важность-Исполнение») (Importance-Performance Analysis – IPA)  $[16]$ .

Важность получения знаний таким способом для обучающихся и удовлетворенность контентом, т.е. качеством реализации оценивалось студентами и школьниками по пятибалльной шкале.

Анкетирование проводилось в режиме онлайн в электронном виде с помощью инструмента анкетирования Google Forms [4]. Данное решение с одной стороны свободное, а с другой стороны простое в изучении и использовании. Фрагмент используемой для проведения анкетирования формы представлен на рис. 7 [11].

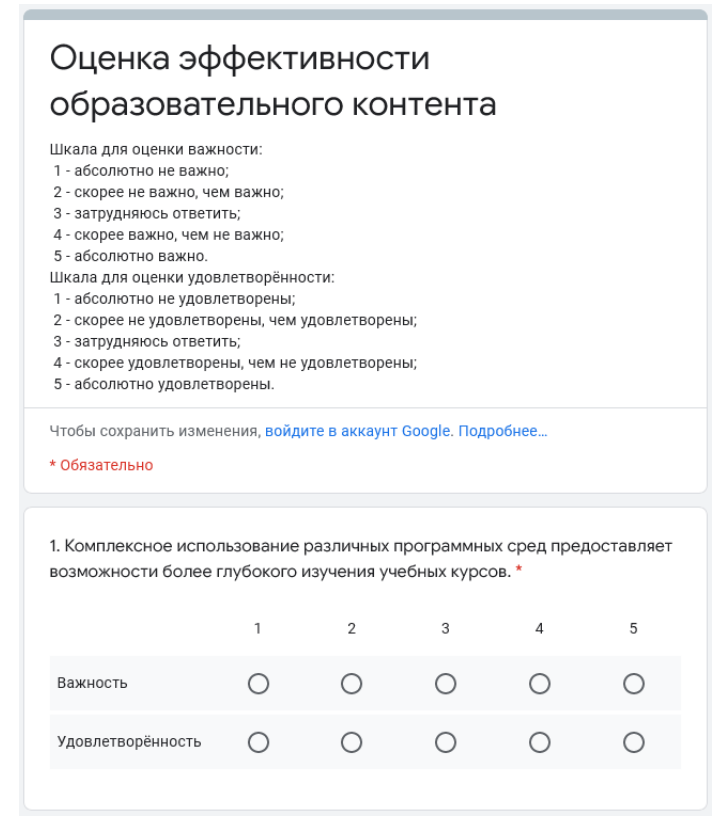

Рис. 7. Фрагмент формы для анкетирования обучающихся с целью оценки качества образовательного контента

В таблице 1 представлены средние значения баллов для каждой из характеристик по категориям важности и удовлетворенности, полученные по результатам анкетирования.

Таблица 1. Характеристики образовательного контента

| Характеристика (атрибут)                                                                                                    | Легенда у      | Важност | Удовлетворённ |
|----------------------------------------------------------------------------------------------------|----------------|---------|---------------|
|                                                                                                    | точек          | Ь       | ость          |
| 1. Комплексное использование различных<br>программных<br>сред предоставляет<br>возможности более глубокого изучения<br>учебных курсов.                 | 1              | 3,96    | 3,85          |
| Мультиплатформенная реализация<br>2.<br>Android,<br>(Windows,<br>iOS,<br>$*$ nix)<br>образовательного контента.                                        | $\overline{2}$ | 3,74    | 3,82          |
| Возможность<br>интеграции<br>3.<br>образовательного контента в<br>системы<br>(Learning)<br>управления обучением<br>Management System-LMS).             | 3              | 3,19    | 3,85          |
| 4. Высокое качество визуализации объектов<br>различного назначения позволяет лучше<br>воспринимать процессы или<br>явления<br>предметной области.      | 4              | 3,82    | 3,89          |
| 5. Достаточны ли масштабы виртуального<br>пространства для удержания внимания<br>студента и мотивации его к изучению<br>процесса или явления до конца. | 5              | 3,0     | 2,81          |
| 6. Удобная навигация в виртуальном                                                                                                    | 6              | 3,81    | 3,95          |

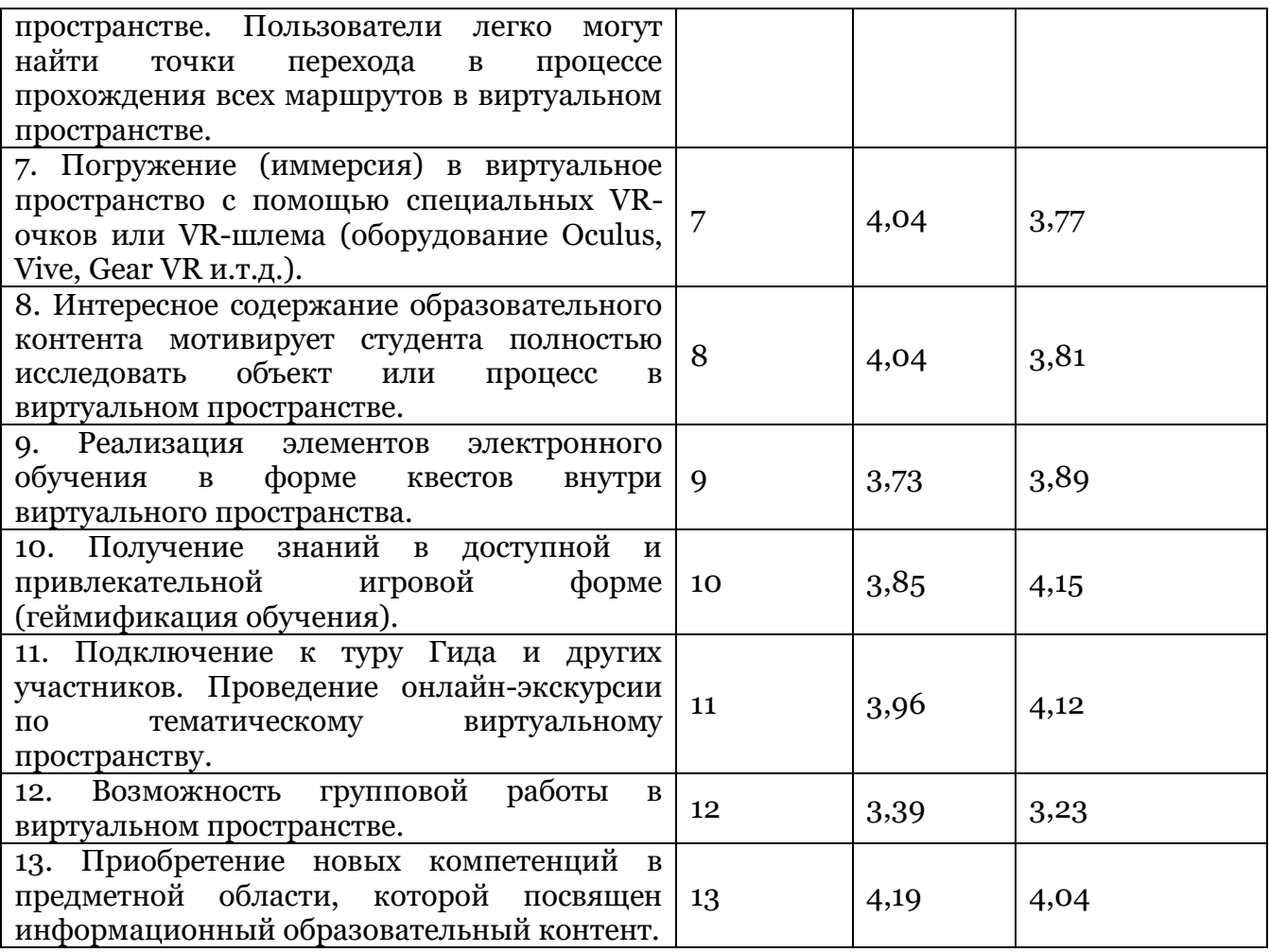

На графике (см. рис. 8) нанесены средние значения характеристик, по вертикали – важность характеристик, по горизонтали – удовлетворенность реализацией характеристики.

График разделяется на 4 квадранта (четверти). В квадрант 1 (первая четверть – высокая важность, высокая удовлетворенность) попадают характеристики, не требующие улучшения. И важность, и реализация характеристик полностью удовлетворяют пользователя. В квадрант 2 (вторая четверть – высокая важность, низкая удовлетворенность) попадают характеристики, имеющие высокое значение для пользователя, однако качество их реализации слишком низкое и требует улучшения. Реализация именно этих характеристик требует самого пристального внимания. Квадрант 3 (третья четверть – низкая важность, низкая удовлетворенность) соответствует характеристикам, не имеющим значения для пользователя. Эти характеристики не требуют никакого внимания. В квадрант 4 (четвертая четверть – низкая важность, высокая удовлетворенность) попадают характеристики, которые не важны для пользователя, но при этом реализованы на высоком уровне. Это означает, что качеству реализации не интересующих пользователя характеристик уделено излишне большое внимание. На рис. 9(а, б) представлены гистограммы частот оценок характеристик (1) и (13): высота столбцов соответствует количеству соответствующих оценок.

Результаты проведенного исследования подтверждают высокое качество симуляции профессиональной деятельности в иммерсивной виртуальной среде для формирования у обучающихся прикладных компетенций и навыков, в рамках изучаемого материала.

Апробация эффективности технологии комплексного использования различных программных продуктов в виртуальной среде проводилась на основе тестирования двух групп обучающихся по 12 человек в каждой по дисциплине «История Тамбовского края». Одна группа изучала дисциплину традиционным способом, а вторая с использованием иммерсивной образовательной среды. Результаты тестирования показали, что доля правильных ответов у обучающихся традиционным способом на 17 % ниже, чем у второй группы.

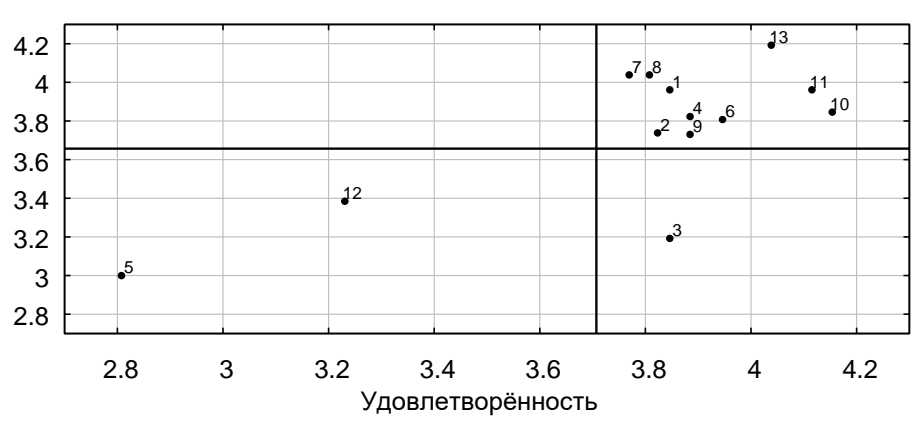

Диаграмма Важность-Удовлетворённость

Рис. 8. Диаграмма Важность – Удовлетворенность

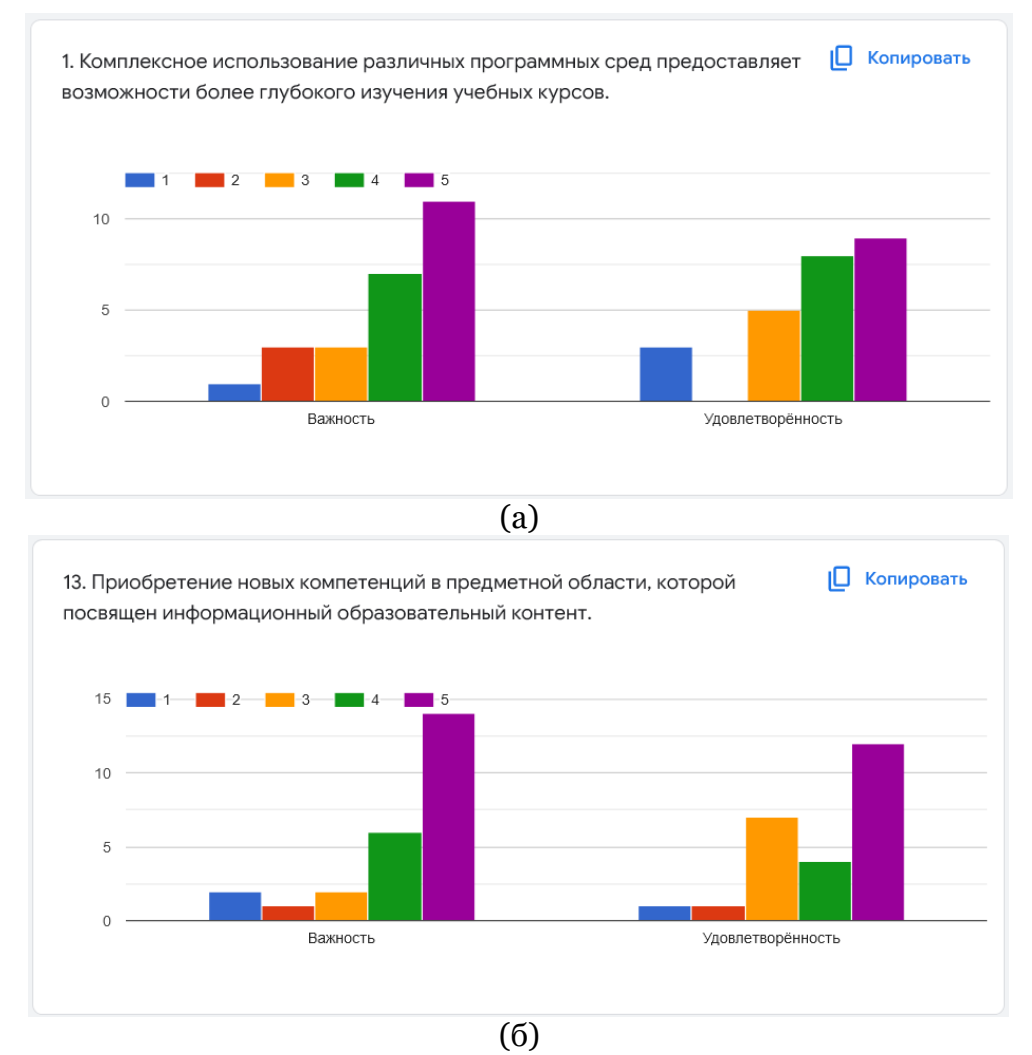

Рис. 9 (а, б). Гистограммы частот оценок характеристик 1 и 13

## **4. Заключение**

Целесообразность применения технологии создания образовательного VRконтента, обеспечивающего иммерсию в виртуальное тематическое пространство с использованием множества различных программных сред подтверждена результатами апробации. Апробация проводилась на примере курса «История Тамбовского края», входящего во многие образовательные программы подготовки специалистов Тамбовских образовательных учреждений. Применение такой среды помогает обеспечить достижение планируемых результатов обучения, соотнесенных с индикаторами достижения формируемых компетенций.

Также применение предлагаемой технологии позволяет развить у обучающихся навыки командной работы и межличностной коммуникации, включая проведение интерактивных лекций и групповых дискуссий, что обеспечивает более качественное освоение нового академического материала.

# **Литература**

1. Еременко Ю.А., Залата О.А. (2020) Психофизиологические подходы к проектированию образовательного контента в иммерсивной среде. // Вопросы образования. № 4. C. 207–231. DOI: 10.17323/1814-9545-2020-4-207-231

2. Краснянский М.Н., Попов А.И., Обухов А.Д. (2017) Математическое моделирование адаптивной системы управления профессиональным образованием // Вестник Тамбовского государственного технического университета. Т.23. № 2. С. 196– 208. DOI: 10.17277/vestnik.2017.02.pp.196-208

3. Немтинов В.А., Манаенков И.М., Немтинова Ю.В. (2020) Создание виртуальной технологической лаборатории и организация обучения при подготовке кадров высшей квалификации // Высшее образование в России. Т. 29. № 2. С. 159-168. DOI: 10.31992/0869-3617-2020-29-2-159-168

4. Оценка качества информационного образовательного ресурса (2022) [Электронный ресурс]. URL[: https://forms.gle/buDHWnZnG8WZMRKaA.](https://forms.gle/buDHWnZnG8WZMRKaA)

5. Обзор 10 систем дистанционного обучения (2022) [Электронный ресурс]. URL: <https://lala.lanbook.com/obzor-10-sistem-distancionnogo-obucheniya>

6. Царапкина Ю.М., Якубова Э.Ю. (2018) Использование технологии «веб-квест» в профессиональном самоопределении // Вестник Российского университета дружбы народов. Серия: информатизация образования. Т. 15. № 4. С. 373–381. DOI: 10.22363/2312-8631-2018-15-4-373-381

7. Шейнбаум В.С. (2018) Компетенция «умение работать в команде» и ее развитие с использованием технологии междисциплинарного обучения в виртуальной производственной среде // Высшее образование сегодня. № 2. С. 2–9. DOI: 10.25586/RNU.HET.18.02.P.02

8. Шейнбаум В.С. (2017) Междисциплинарное деятельностное обучение в виртуальной среде профессиональной деятельности – состояние, перспективы // Высшее образование России. № 11. С. 61–68

9.  $3DVista$  – Virtual Tours,  $360^\circ$  video and VR software. (2021) <https://www.3dvista.com/>

10. Gorelov I.A., Nemtinov V.A. (2019) Information analysis of the dynamics of development of historically significant territory "Market square" of Tambov // Voprosy Istorii. No. 11. P. 33-44. DOI: 10.31166/VoprosyIstorii201911Statyi05

11. Google. Google Формы: бесплатно создавайте собственные онлайн-опросы (2022) [Электронный ресурс]. URL: [https://www.google.ru/intl/ru/forms/about/.](https://www.google.ru/intl/ru/forms/about/)

12. Duda J., Oleszek S. (2021) Concept of PLM Application Integration with VR and AR Techniques. // Advances in Production Management Systems, 592 IFIP Р. 91-99.

13. Karpushkin S.V., Krasnyanskiy M.N., Malygin E.N., Mokrozub V.G. (2020) Determination of maximum productivity the technological system of multi-product chemical

plant. // IOP Conference Series: Materials Science and Engineering Vol. 971, 032056. DOI: 10.1088/1757-899X/971/3/032056

14. Kersten T., Tschirschwitz F., Deggim S., Lindstaedt M., (2018) Virtual Reality for Cultural Heritage Monuments – from 3D Data Recording to Immersive Visualisation // Euro-Mediterranean Conference. P. 74–83. DOI: 10.1007/978-3-030-01765-1\_9

15. Introduction to Twinmotion. (2021) URL: https://www.unrealengine.com/en-US/onlinelearning-courses/introduction-to-twinmotion

16. Hidayah N.A., Subiyakto A., Setyaningsih F. (2019) Combining Webqual and Importance Performance Analysis for Assessing A Government Website // 7th International Conference on Cyber and IT Service Management (CITSM). IEEE, P. 1–6.

17. Nemtinov V.A., Manaenkov I.M., Nemtinova Y.V. (2020) Virtual training and research laboratory of technological processes of chemical-technological systems // Scientific Visualization. Vol. 12. No. 1. P. 10–21. DOI: 10.26583/sv.12.1.02

18. Nemtinov V.A., Borisenko A.B., Nemtinova Y.V., Gorelov A.A., Tryufilkin S.V. (2018) Implementation of technology for creating virtual spatial-temporal models of urban development history // Scientific Visualization. Vol. 10. No. 3. P. 99–107. DOI: 10.26583/sv.10.3.07

19. Nishanbaev I., Champion E., McMeekin D.A. (2019) A Survey of Geospatial Semantic Web for Cultural Heritage // Heritage. Vol. 2. No. 2. P. 1471–1498. DOI: 10.3390/heritage2020093

20. Popovski F., Nedelkovski I., Mijakovska S., Nalevska G. P. (2016) Interactive Scientific Visualization in 3D Virtual Reality Model // TEM J. 2016. Vol. 5, № 4. P. 435–440. DOI:10.18421/TEM54-04

21. Pozdneev B., Tolok A., Ovchinnikov P., Kupriyanenko I., Levchenko A., Sharovatov V. (2019) Digital transformation of learning processes and the development of competencies in the virtual machine-building enterprise environment // Journal of Physics: Conference Series. 2019. Vol. 1278, 012008. DOI: 10.1088/1742-6596/1278/1/012008

22. Twinmotion. Real-time immersive 3D architectural visualization. (2022) <https://www.unrealengine.com/en-US/twinmotion>

23. Virtual Tours in E-Learning, Training & Quizzing. (2022) <https://blog.3dvista.com/2020/04/27/virtual-tours-in-e-learning-training-quizzing/>

24. Zakirova F.M., Qarshieva D.U. (2020) Quest for pedagogical technology and its use in education systems // International Journal on Integrated Education. Vol. 3. No. 5. P. 12–16. DOI: 10.31149/ijie.v3i5.369

# **Integrated Use of Various Software Environments for Increasing the Level of Visualization and Perception of Information**

V.A. Nemtinov1,A, A.A. Rodina2,A, A.B. Borisenko3,A, V.V. Morozov4,A, Yu.V. Protasova<sup>5,A,B</sup>, K.V. Nemtinov<sup>6,A</sup>

<sup>A</sup> Tambov State Technical University, Tambov, Russia <sup>B</sup> Tambov State University named after G.R. Derzhavin, Tambov, Russia

 ORCID: 0000-0003-2917-3610, [nemtinov.va@yandex.ru](mailto:nemtinov.va@yandex.ru)  ORCID: 0000-0002-0260-1569, [ant.rodina1209@yandex.ru](mailto:ant.rodina1209@yandex.ru) ORCID: 0000-0001-9315-6167[, borisenko.ab@mail.tstu.ru](mailto:borisenko.ab@mail.tstu.ru) ORCID: 0000-0001-8839-3387, [slavok86@mail.ru](mailto:slavok86@mail.ru) 5 ORCID: 0000-0001-9047-2535, [julia.nemtinova@yandex.ru](mailto:julia.nemtinova@yandex.ru) ORCID: 0000-0001-7830-300X, [kir155@mail.ru](mailto:kir155@mail.ru)

#### **Abstract**

Implementation of various software tools in the educational process affects formation of students' professional competencies. This influence should be taken into account in scientific and methodological support of the modern education system. The purpose of the article is to develop a technology for creating educational VR content that provides immersion into a virtual thematic space using a variety of different software environments and improves the effectiveness of teaching. In this article, the technology of creating an electronic course using a complex of specialized software tools is considered. The initial stage of such technology is to develop a course description that includes data and knowledge about the object or phenomenon under study. Three-dimensional models of virtual objects created in SketchUp, Blender. Solidworks, Compass-3D, etc. are used for technical objects. Then 3D models of objects and landscape are used for creating a virtual space in the Twinmotion software package. Then photorealistic panoramas, images and videos are imported from Twinmotion into 3DVista Virtual Tour Pro to create a virtual tour. At the final stage, the virtual tour is integrated into the LMS Moodle learning management system. The implementation of the technology of integrated use of specialized software tools was tested in the creation of educational content that provides immersion into a virtual thematic space on the example of the course "History of the Tambov Region", which is included in many educational programs at Tambov educational institutions. High efficiency of developed educational content is confirmed by the survey results of several groups of students and its further analysis using Importance-Performance Analysis (IPA) methodology; as well as by checking learning achievements based on testing two groups of students of 12 people each. The first test group studied the discipline using the proposed electronic content, and the second one without it. The test results showed that the proportion of correct answers to test questions in the first group was 17% higher than for the students of the second group. Thus, the authors proposed the technology for development of educational content, which includes a number of specialized software tools, as well as the organization of the educational process using innovative educational means. Moreover, the use of the proposed technology allows students to develop teamwork and interpersonal communication skills by interactive lectures and group discussions.

**Keywords**: e-learning; learning management system; software environments; technology for creating thematic virtual space; effectiveness of educational content.

## **References**

1. Eremenko Yu.A, Zalata O.A. (2020) Psyhophysiological Approaches to Instructional Design for Immersive Environments. *Educational Studies Moscow*, no. 4, pp. 207–231. DOI: 10.17323/1814-9545-2020-4-207-231 (In Russ., abstract in Eng.)

2. Krasnyanskiy M.N., Popov A.I., Obukhov A.D. (2017) Mathematical modeling of adaptive management system of vocational education. *Transactions of the Tambov State Technical University*, vol. 23, no. 2, pp. 196–208. DOI: 10.17277/vestnik.2017.02.pp.196-208 (In Russ., abstract in Eng.)

3. Nemtinov V.A., Manayenkov I.M., Nemtinova Yu.V. (2020) Creation of a virtual technological laboratory and organization of training for highly qualified personnel. *Higher Education in Russia*, vol. 29, no. 2, pp. 159–168. DOI: 10.31992/0869-3617-2020-29-2-159- 168 (In Russ., abstract in Eng.)

4. Assessment of the quality of an informational educational resource (2022) [Electronic resource]. URL:<https://forms.gle/buDHWnZnG8WZMRKaA>

5. Overview of 10 distance learning systems (2022) [Electronic resource]. URL: <https://lala.lanbook.com/obzor-10-sistem-distancionnogo-obucheniya>

6. Tsarapkina Y.M., Yakubova E.Y. (2018) Web-quest technology usage in professional self-determination. *RUDN Journal of Informatization in Education*, vol. 15, no. 4, pp. 373– 381. DOI: 10.22363/2312-8631-2018-15-4-373-381 (In Russ., abstract in Eng.)

7. Sheinbaum, V.S. (2017) Interdisciplinary activity training in the virtual environment of professional activity-state, prospects. *Higher Education in Russia*, no. 11, pp. 61–68. (In Russ., abstract in Eng.)

8. Sheinbaum V.S. (2018) Competence "ability to work in a team" and its development using technology of interdisciplinary training in a virtual environment of professional activity. *Higher Education in Russia*, no. 2, pp. 2–8. DOI: 10.25586/RNU.HET.18.02.P.02 (In Russ., abstract in Eng.)

9. 3DVista – Virtual Tours, 360<sup>o</sup> video and VR software (2021) [Electronic resource]. <https://www.3dvista.com/>

10. Gorelov I.A., Nemtinov V.A. (2019) Information analysis of the dynamics of development of historically significant territory "Market square" of Tambov. *Voprosy Istorii*, no. 11, pp. 33-44. DOI: 10.31166/VoprosyIstorii201911Statyi05

11. Google. Google Forms: Create your own online surveys for free (2022) [Electronic resource]. URL:<https://www.google.ru/intl/ru/forms/about/>

12. Duda J., Oleszek S. (2021) Concept of PLM Application Integration with VR and AR Techniques. *Advances in Production Management Systems*, 592 IFIP Р. 91-99

13. Karpushkin S.V., Krasnyanskiy M.N., Malygin E.N., Mokrozub V.G. (2020) Determination of maximum productivity the technological system of multi-product chemical plant. *IOP Conference Series: Materials Science and Engineering* Vol. 971, 032056. DOI: 10.1088/1757-899X/971/3/032056

14. Kersten T., Tschirschwitz F., Deggim S., Lindstaedt M., (2018) Virtual Reality for Cultural Heritage Monuments – from 3D Data Recording to Immersive Visualisation. *Euro-Mediterranean Conference*, pp. 74–83. DOI: 10.1007/978-3-030-01765-1\_9

15. Introduction to Twinmotion. (2021) [Electronic resource]. URL: <https://www.unrealengine.com/en-US/onlinelearning-courses/introduction-to-twinmotion>

16. Hidayah N.A., Subiyakto A., Setyaningsih F. (2019) Combining Webqual and Importance Performance Analysis for Assessing A Government Website. *7th International Conference on Cyber and IT Service Managemen*t (CITSM). IEEE, pp. 1–6.

17. Nemtinov V.A., Manaenkov I.M., Nemtinova Y.V. (2020) Virtual training and research laboratory of technological processes of chemical-technological systems. *Scientific Visualization*, vol. 12, no. 1, pp. 10–21. DOI: 10.26583/sv.12.1.02

18. Nemtinov V.A., Borisenko A.B., Nemtinova Y.V., Gorelov A.A., Tryufilkin S.V. (2018) Implementation of technology for creating virtual spatial-temporal models of urban development history. *Scientific Visualization*, vol. 10, no. 3, pp. s99–107. DOI: 10.26583/sv.10.3.07

19. Nishanbaev I., Champion E., McMeekin D.A. (2019) A Survey of Geospatial Semantic Web for Cultural Heritage. *Heritage*, vol. 2, no. 2, pp. 1471–1498. DOI: 10.3390/heritage2020093

20. Popovski F., Nedelkovski I., Mijakovska S., Nalevska G. P. (2016) Interactive Scientific Visualization in 3D Virtual Reality Model. *TEM J.* vol. 5, no. 4. pp. 435–440. DOI:10.18421/TEM54-04

21. Pozdneev B., Tolok A., Ovchinnikov P., Kupriyanenko I., Levchenko A., Sharovatov V. (2019) Digital transformation of learning processes and the development of competencies in the virtual machine-building enterprise environment. *Journal of Physics: Conference Series*. vol. 1278, 012008. DOI: 10.1088/1742-6596/1278/1/012008

22. Twinmotion. Real-time immersive 3D architectural visualization. (2022) [Electronic resource]. <https://www.unrealengine.com/en-US/twinmotion>

23. Virtual Tours in E-Learning, Training & Quizzing. (2022) [Electronic resource]. <https://blog.3dvista.com/2020/04/27/virtual-tours-in-e-learning-training-quizzing/>

24. Zakirova F.M., Qarshieva D.U. (2020) Quest for pedagogical technology and its use in education systems. *International Journal on Integrated Education*, vol. 3, no. 5, pp. 12–16. DOI: 10.31149/ijie.v3i5.369